### DMR är roligare....

med en egen hotspot!

SM3GDT Hans

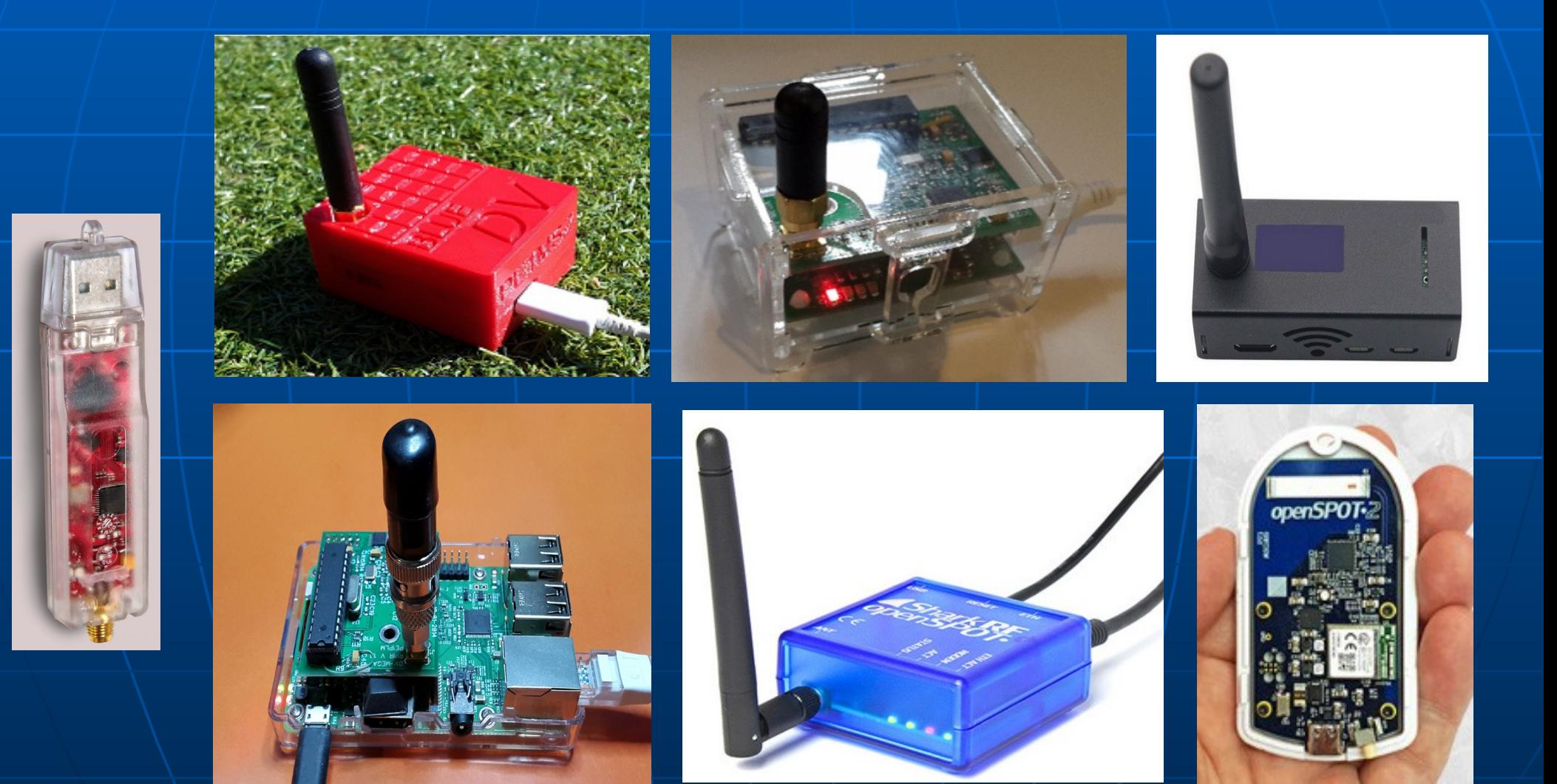

#### **MMDVM Multi Mode Digital Voice Modem**

 DMR (BrandMeister, DMRplus, XLX) D-STAR (DCS, REF / DPlus, XRF / DExtra, XLX) Systemfusion / C4FM (FCS, YSFReflector) NXDN (NXDNReflector) **P25 (P25Reflector)** Stöder crossmodemslägen (DMR-Dstar-Fusion)

OpenSpot 2 ca 2700:-OpenSpot 1 ca 2000:-DVMega UHF på Raspberry Pi ca 1000:-DVMega UHF/VHF på Arduino | ca 1500:-**- DVMega på BlueStack UHF ca 1800:-** DVMega på BlueStack UHF/VHF ca 2300:- JumboSpot komplett med låda ca 900:-UumboSpot kort + Raspberry Pi ca 700:-JumboSpot kort + mini Pi da 500:-DV4mini UHF eller VHF de ca 1200:-

OpenSpot UHF Ingen WiFi eller Blåtand **Fristående utan dator. Anslutas till internät via en** Ethernet anslutning.

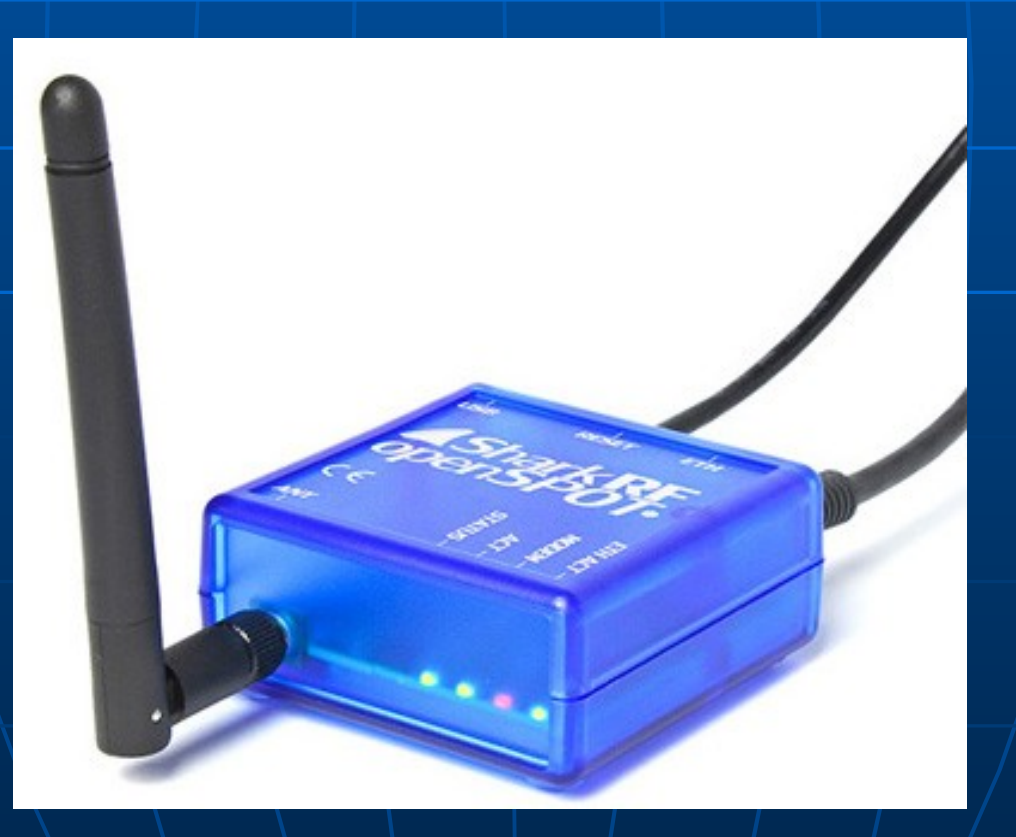

#### • OpenSpot 2 UHF | WiFi Fristående utan dator. Internet via WiFi nätverk/tel

## openSPOT<sub>2</sub>

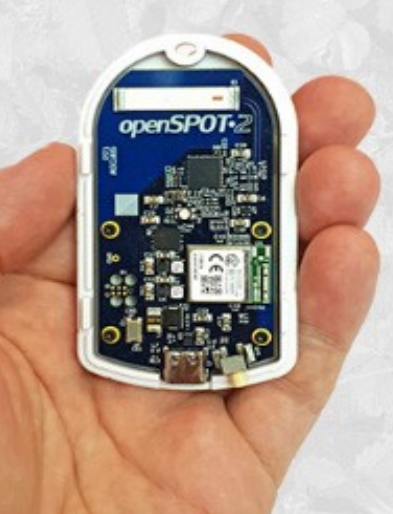

Built-in Wi-Fi and radio antenna Extreme fast bootup Designed for 24/7 continuous use

 DVMega UHF på Raspberry Pi Software Pi-Star standalone och Dashboard via PC, Mac, Linux (Raspbery) eller Andriod

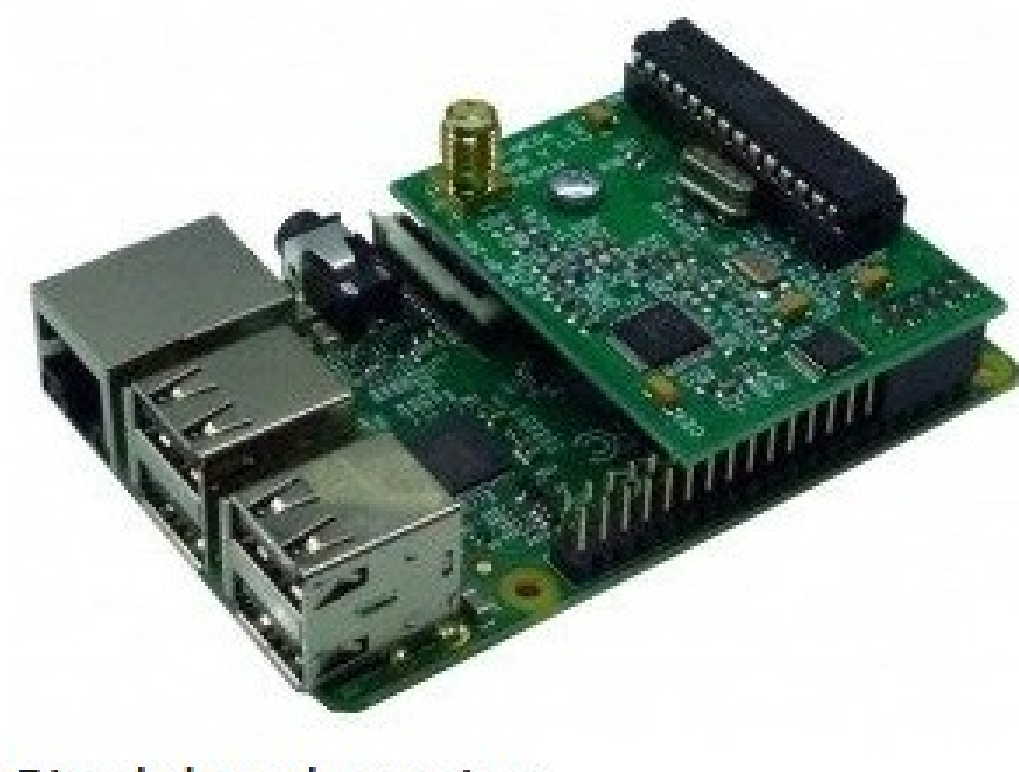

Singleband version.

 DVMega UHF/VHF på Raspberry Pi Software Pi-Star standalone och Dashboard via PC, Mac, Linux (Raspbery) eller Andriod

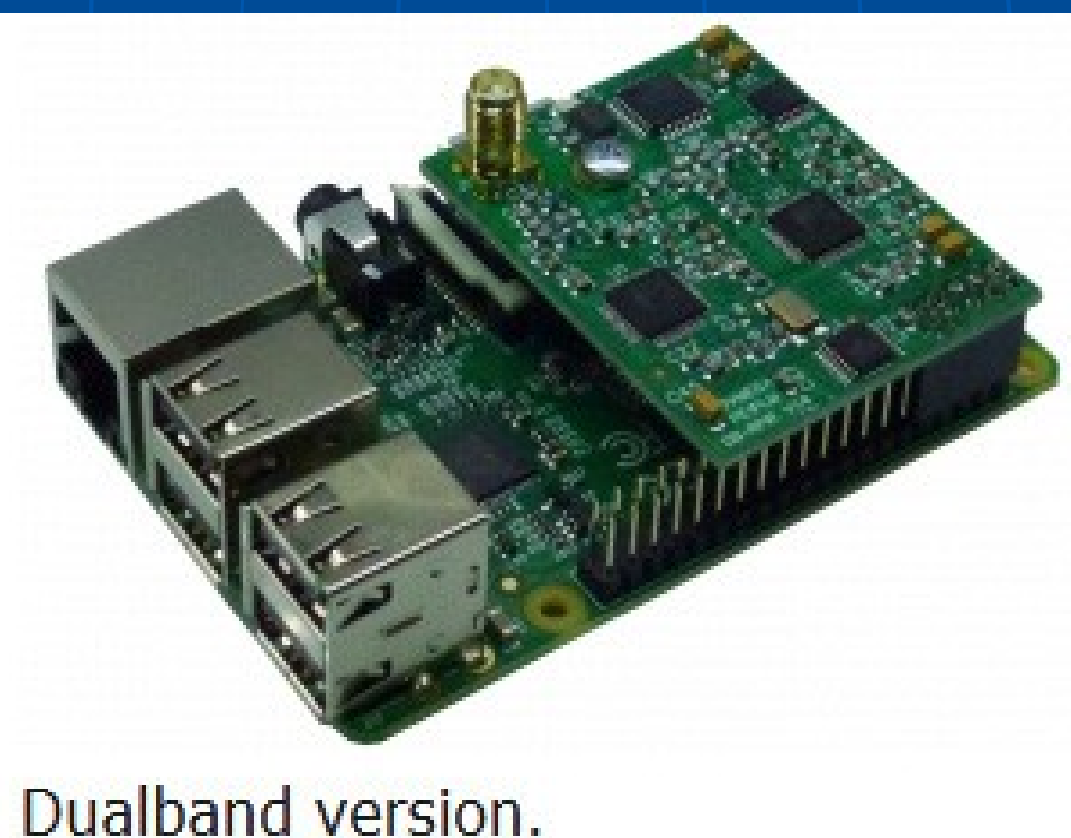

- DVMega på BlueStack UHF
- Standalone, styrning med blåtand via Android-telefon
- Grafisk interface med PC- och Linux-mjukvara eller Pi-Star med Dashboard via PC, Mac, Linux (Raspbery) eller Andriod telefon eller platta.

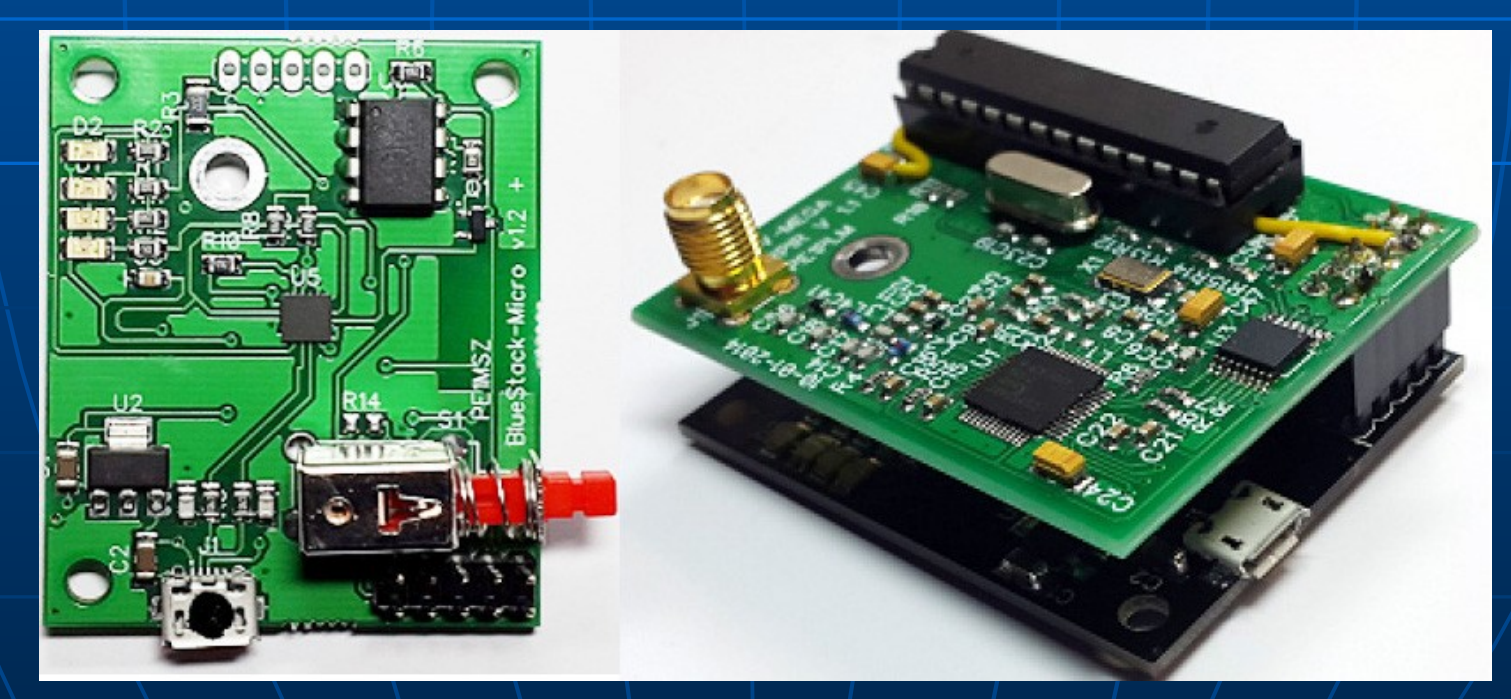

#### Hotspottar... DVMega på BlueStack UHF styrning via blåtand från en Android-platta

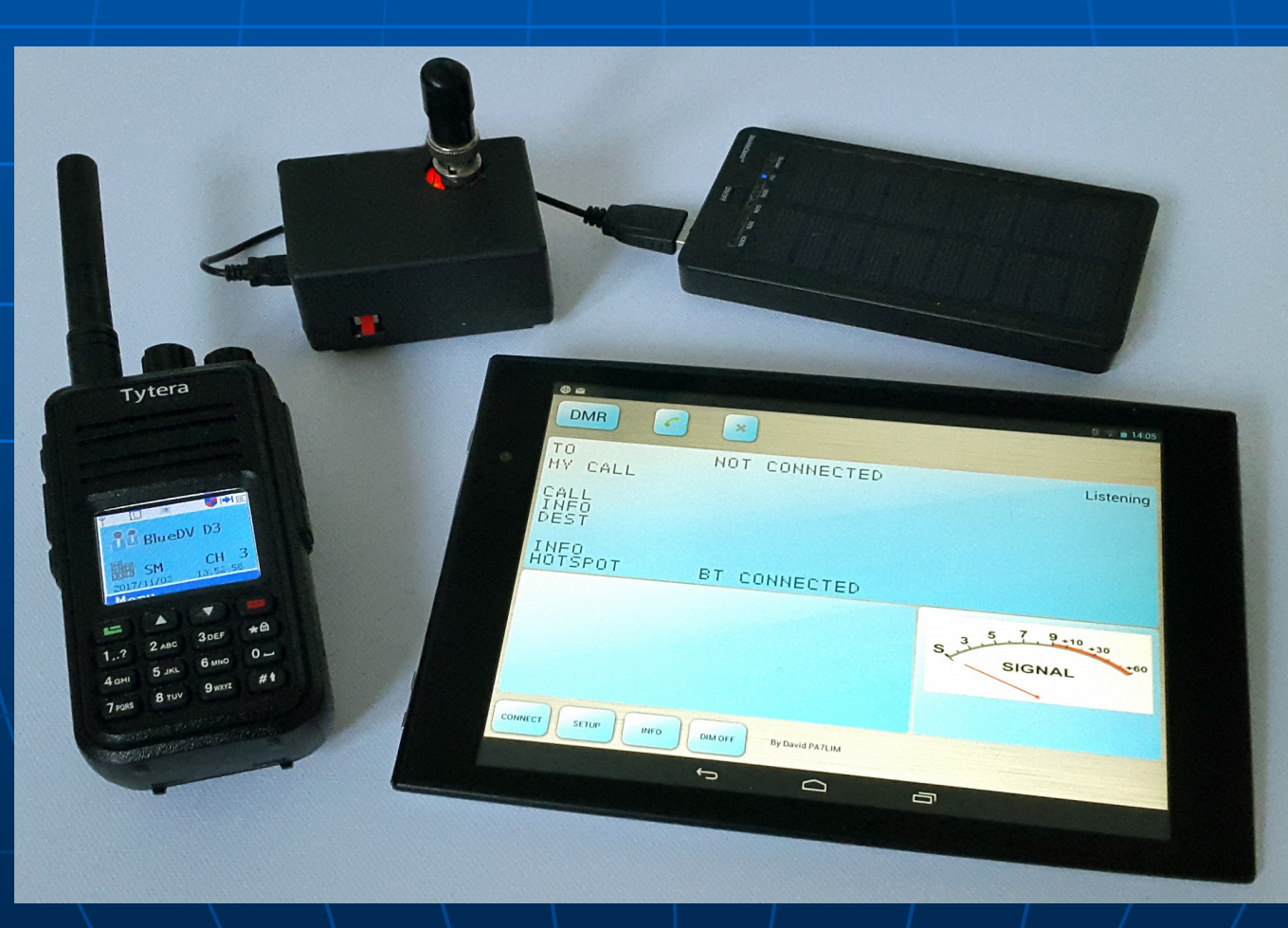

#### Hotspottar... DV4mini UHF ansluten till en Raspberry Pi med 9"tums skärm

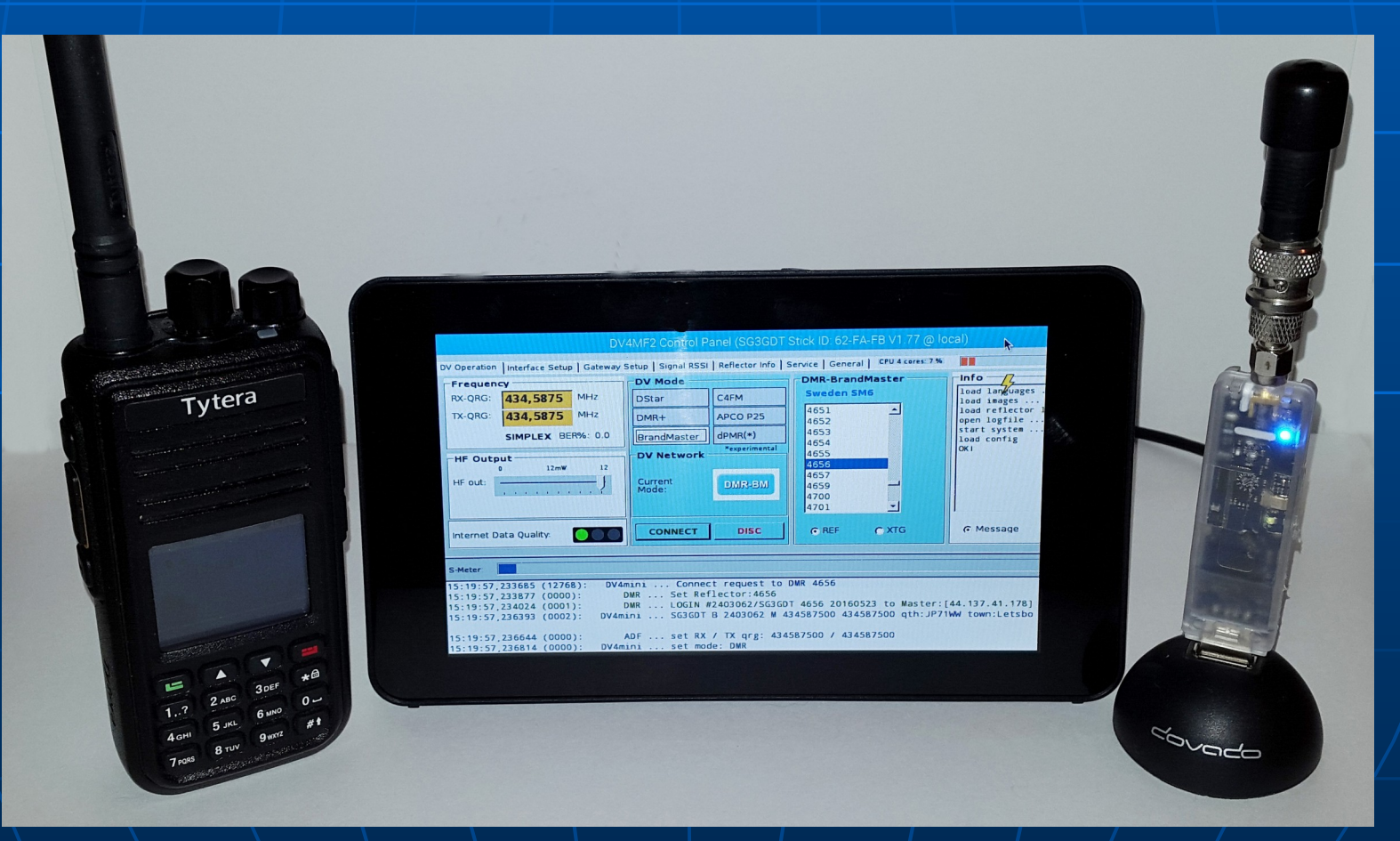

#### Hotspottar... Och nu till det roliga.... JumboSpot komplett med låda Standalone, Pi-Star WiFi via hemnät eller telefon, Dashboard via PC, Linux, Android telefon eller platta

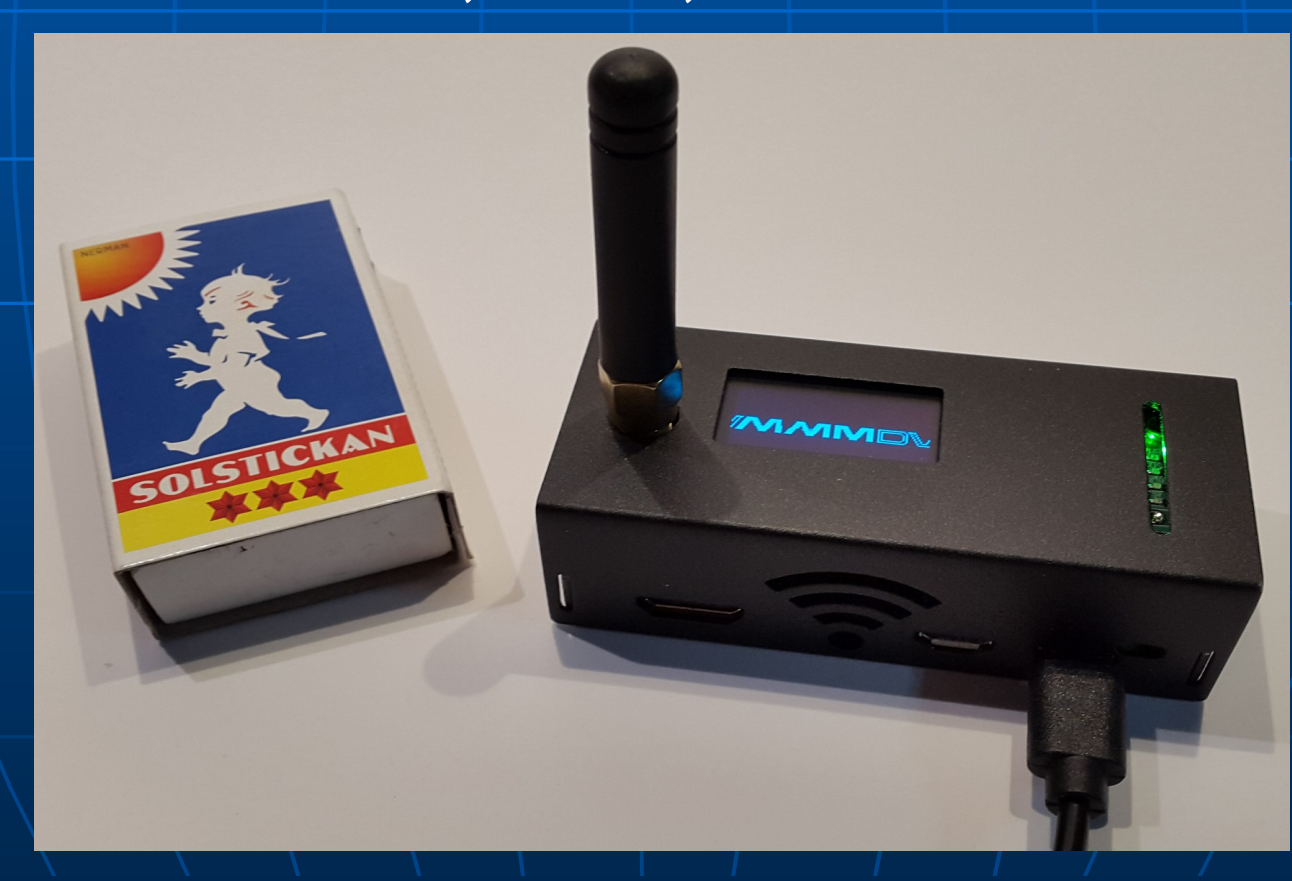

#### JumboSpot..varför inte bygga själv? Simplex Duplex

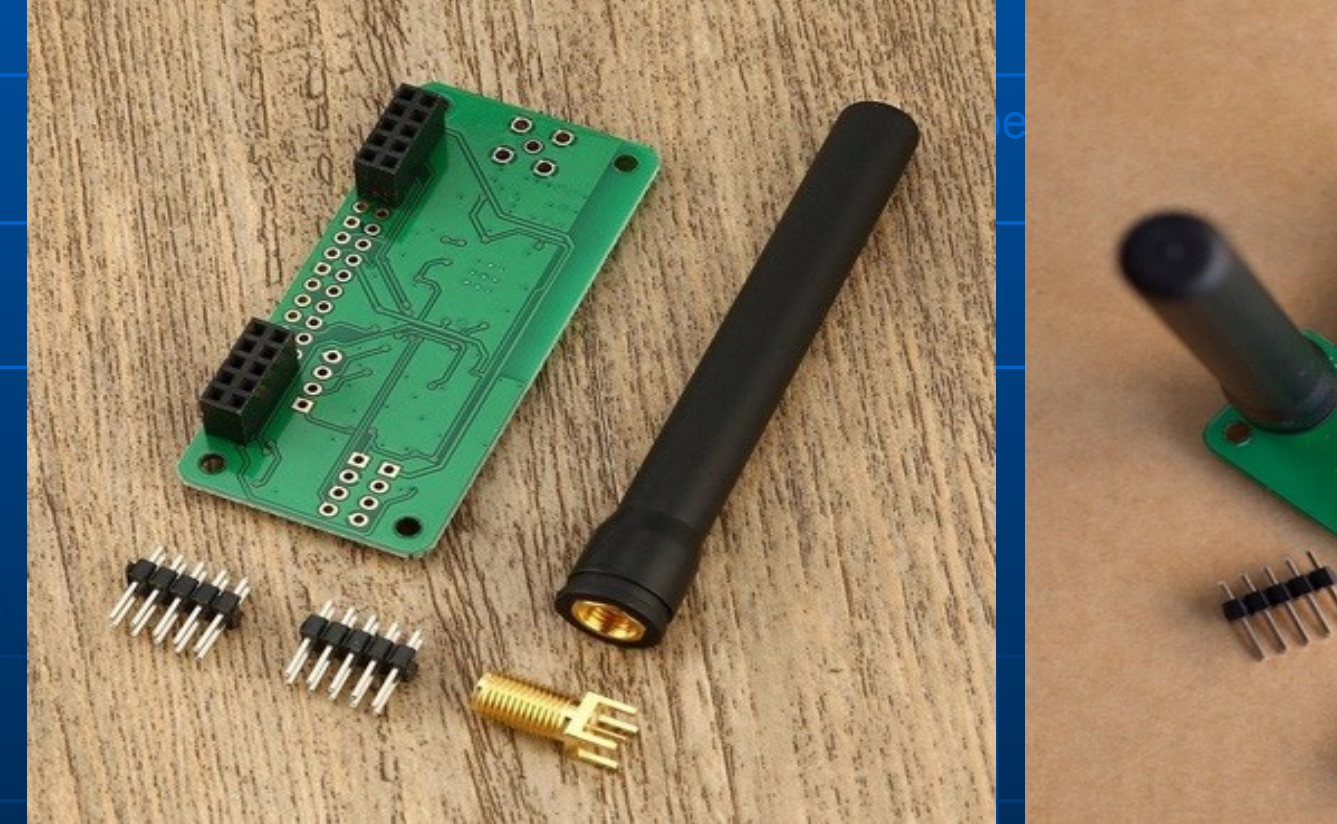

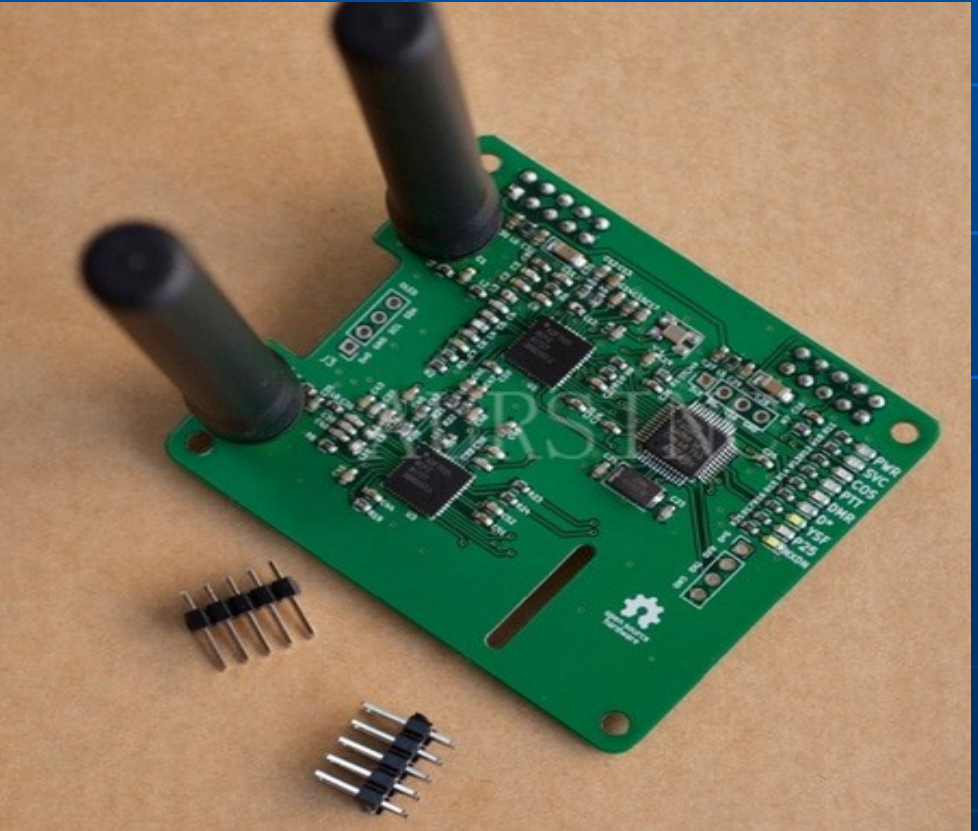

#### Hotspottar... Duplex JumboSpot UHF med en 2.5"tumms Nextion skärm

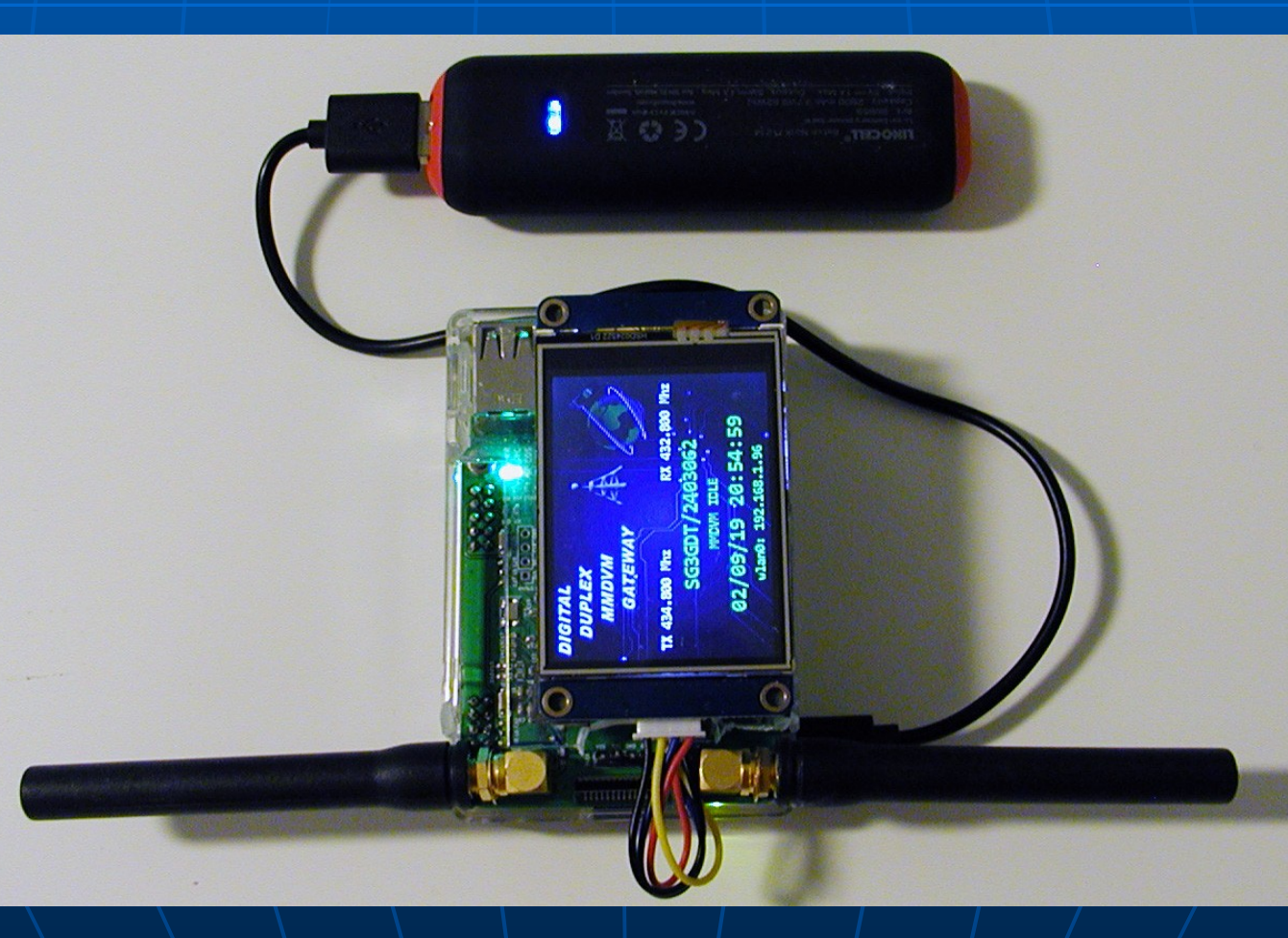

#### Hotspottar... JumboSpot kort med Pi-Zero

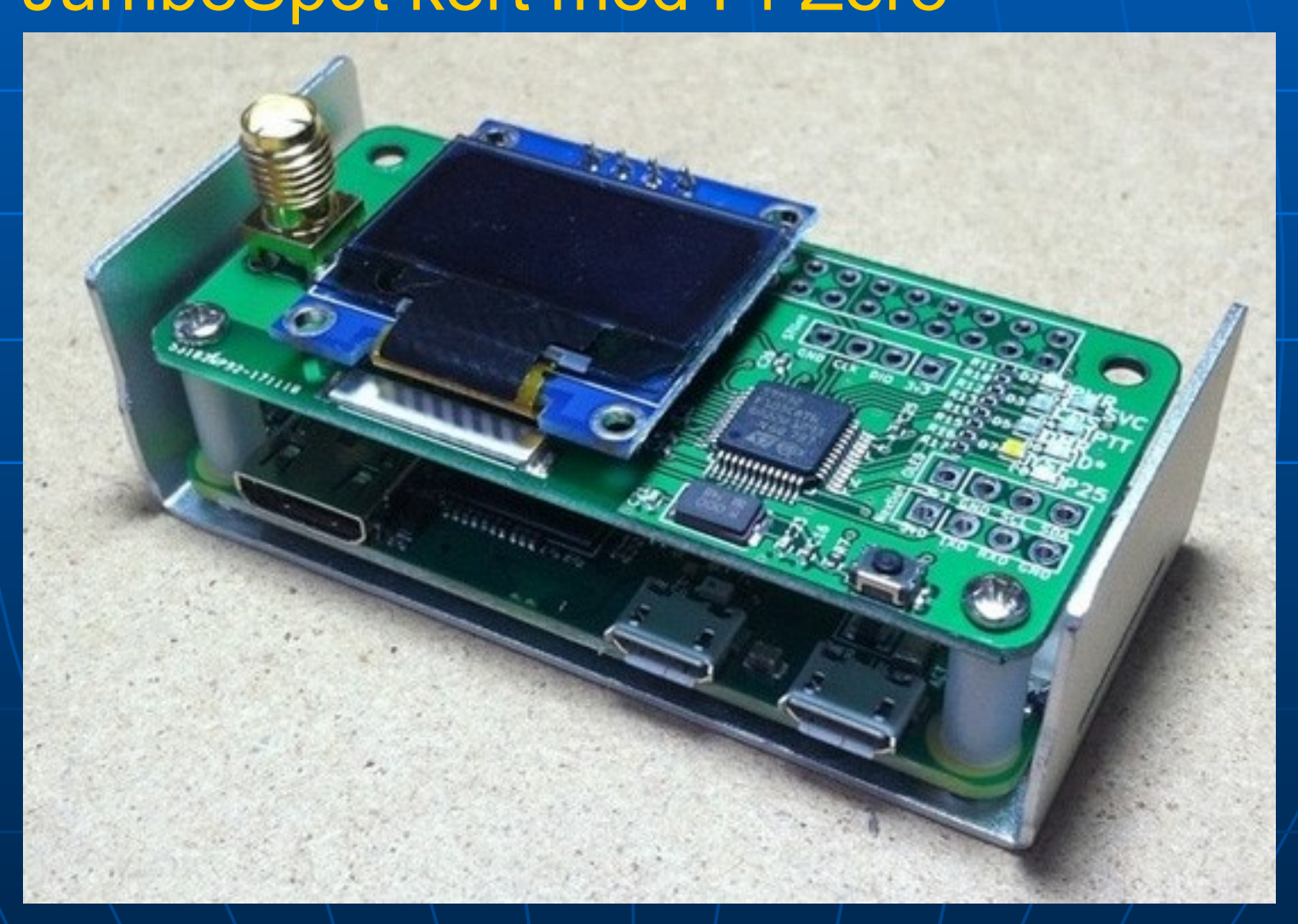

#### Länk: https://www.aliexpress.com/ sök på DMR hotspot

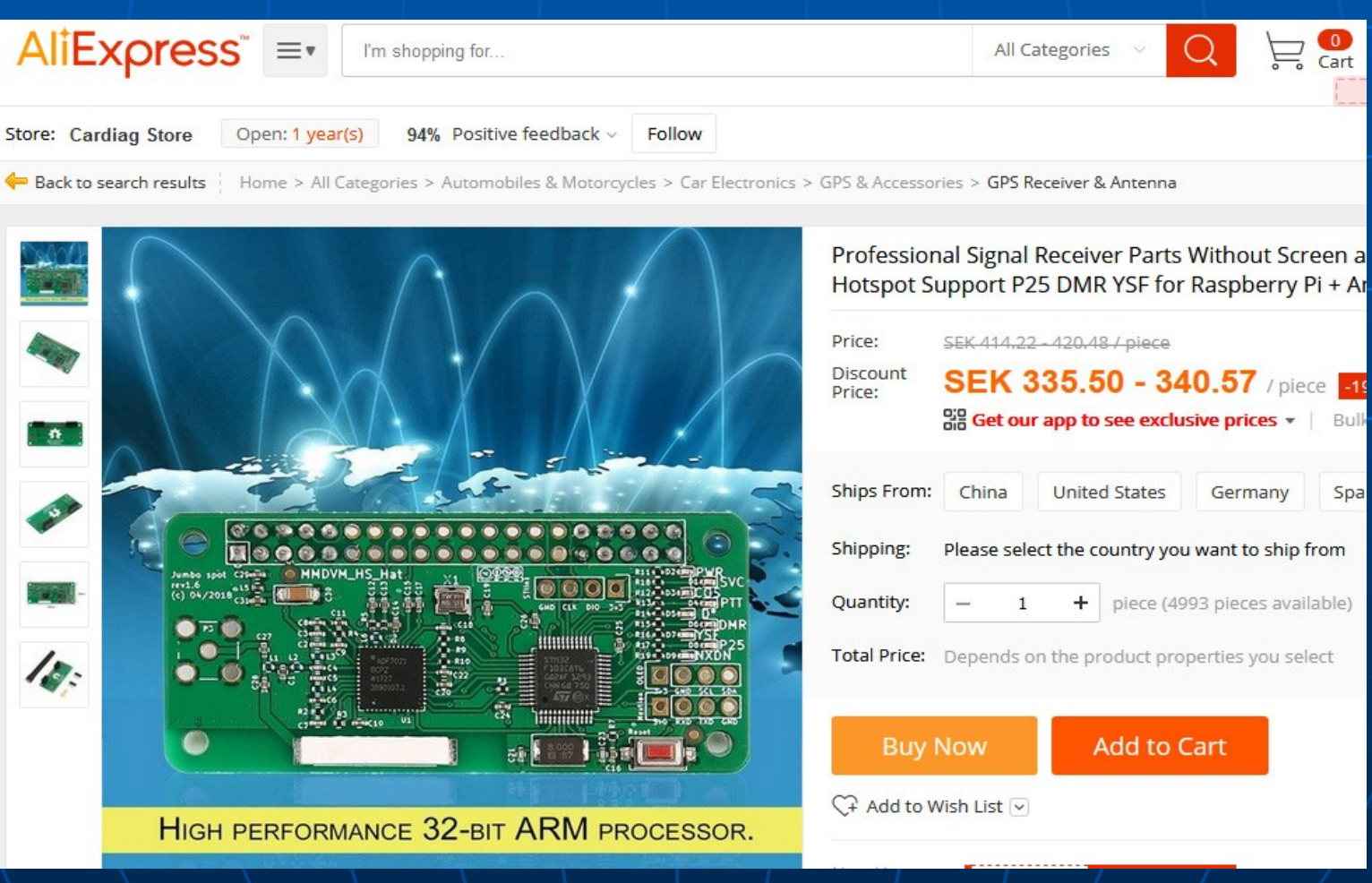

#### JumboSpot med större display (Nextion)

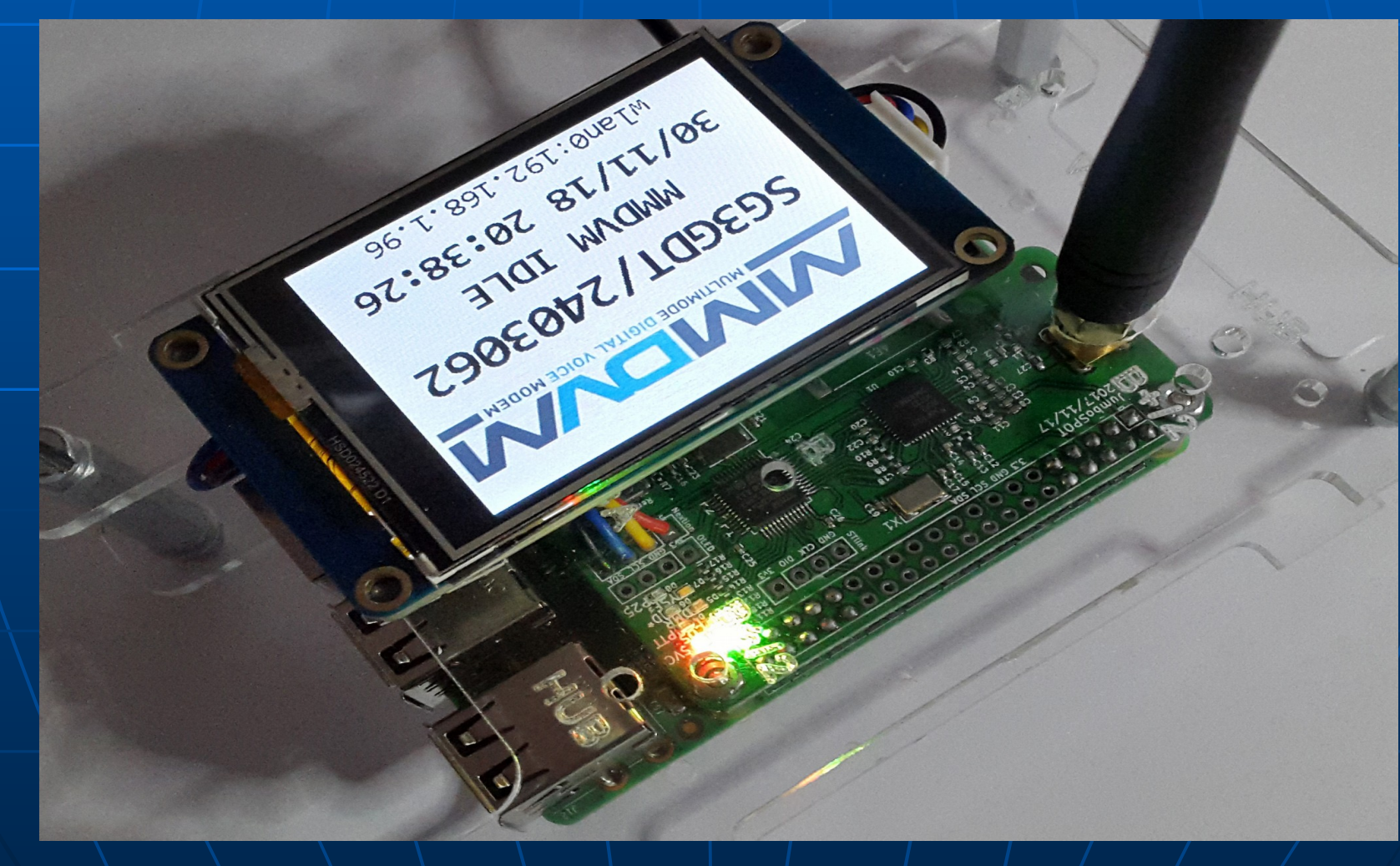

#### Hur kommer man igång? https://www.pistar.uk

#### **PiStar.UK - Pi-Star Digital Voice Software**

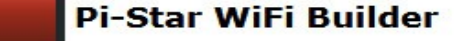

Home

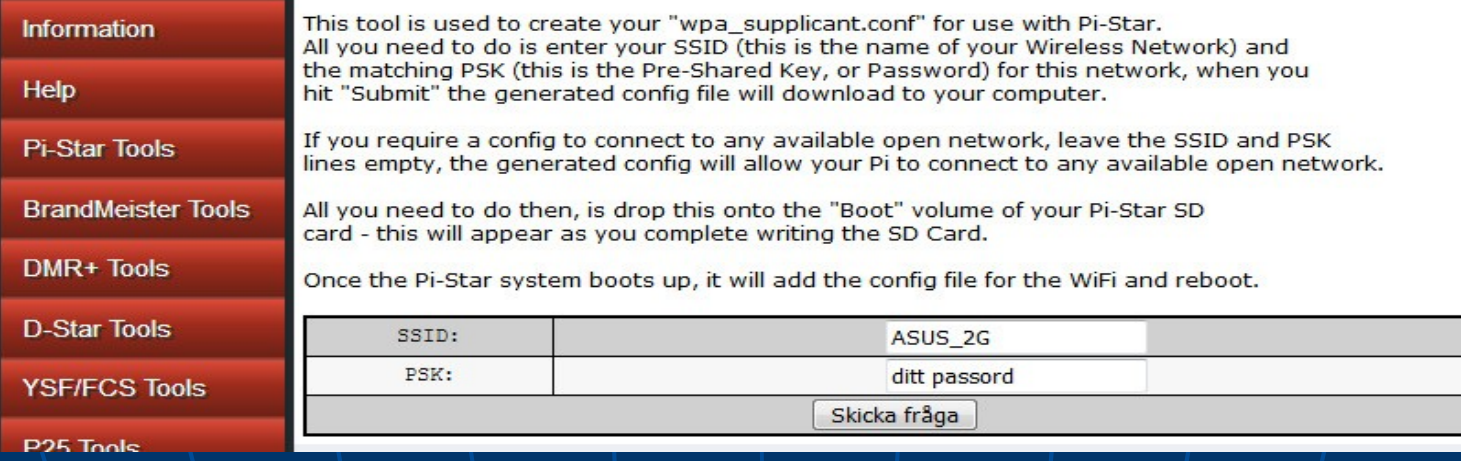

Filen "wpa\_supplicant.conf" kopierar du till minneskortet så anslutar sig Jumbospotten till ditt nätverk.

Vill du veta mer om Raspberry Pi och hur man "bränner" minneskortet: <http://www.pihlgren.se/raspberrypi.php>

Sätt i minneskortet

- Anslut JumboSpot till 5v, vänta några minuter
- **I en annan dator samma nätverk skriv:** <http://pi-star/admin/>
- Logga in med: pi-star och raspberry
- Välj sedan Configuration
- Välj Mode och Display Type: OLED port None

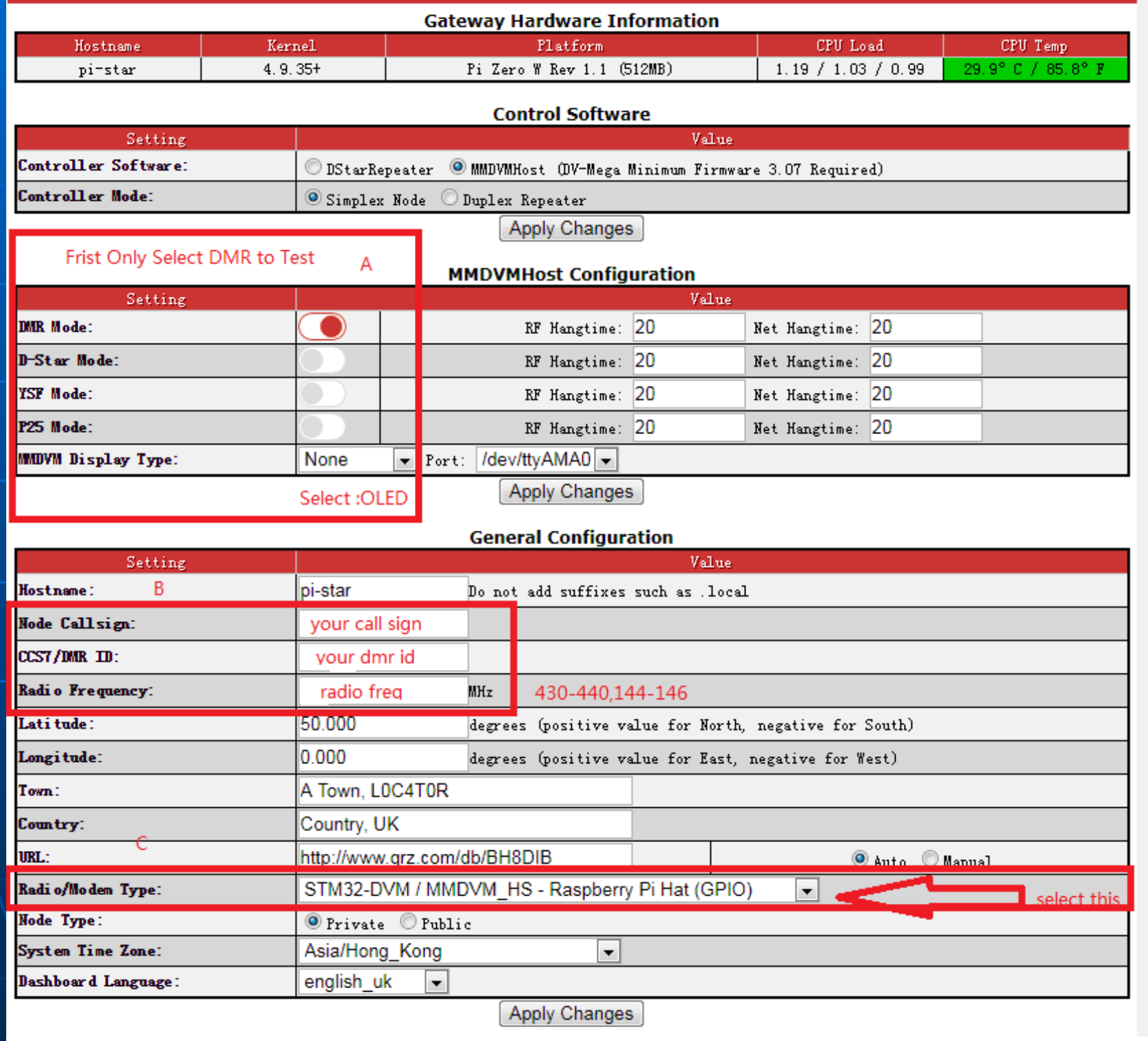

Varför är det så trevligt med en egen hotspot:

· Direktkontakter utan att hela landet hör på Friheten att själv kunna välja Talgrupp Kontakter med utlandet utan att nån blir störd Att ha bra kontakt var man än är... Att ha byggd nåt själv

Sätt igång nu! Vill du ha hjälp hör av dig!